## **Friuli Web Solutions**

## **La generazione di Azioni (cicli) sui documenti**

Una delle più importanti possibilità di DOCUMENTA è quella di legare delle azioni (e cioè delle cose da fare da parte degli utenti) ad ogni documento.

Questo workflow permette una completa gestione delle azioni secondo le regole interne di una Organizzazione.

Questa lezione spiega come gestire le azioni dell'Organizzazione. Una successiva Lezione spiega come applicare queste regole ai singoli documenti.

Dal sotto menu:

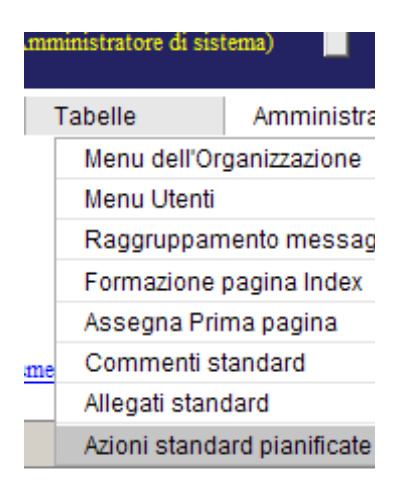

## si accede a questa funzione:<br>Manutenzione delle azioni

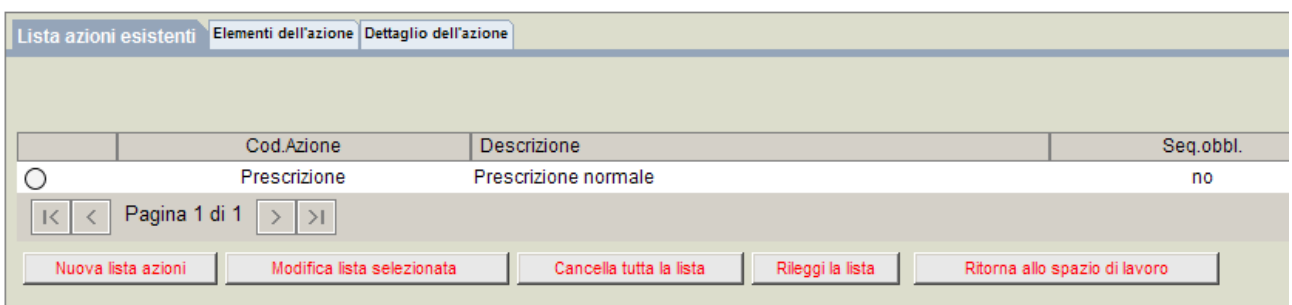

1) Il pannello "Lista azioni esistenti" elenca la testata delle azioni pubblicate.

2) Il pannello "Elementi dell'azione" elenca il dettaglio per la testata selezionata

3) Il pannello "Dettaglio dell'azione" permette di gestire un nuovo dettaglio o la modifica del dettaglio selezionato.

I Modifica per accedere al Dettaglio bisigna prima selezionare l) che posiziona il browser sul 2) dal quale è possibile selezionare il dettaglio da modificare.

In Nuova immissione selezionare "Nuova lista azioni" e da questa ai dettagli da inserire. Per ogni dettaglio di azione può essere collegato un documento.

Per ogni dellaglio di azione possono essere collegate altre azioni già esistenti formando una sequenza di azioni a cascata.

## Dal pannello "Dettaglio dell'azione"

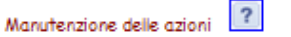

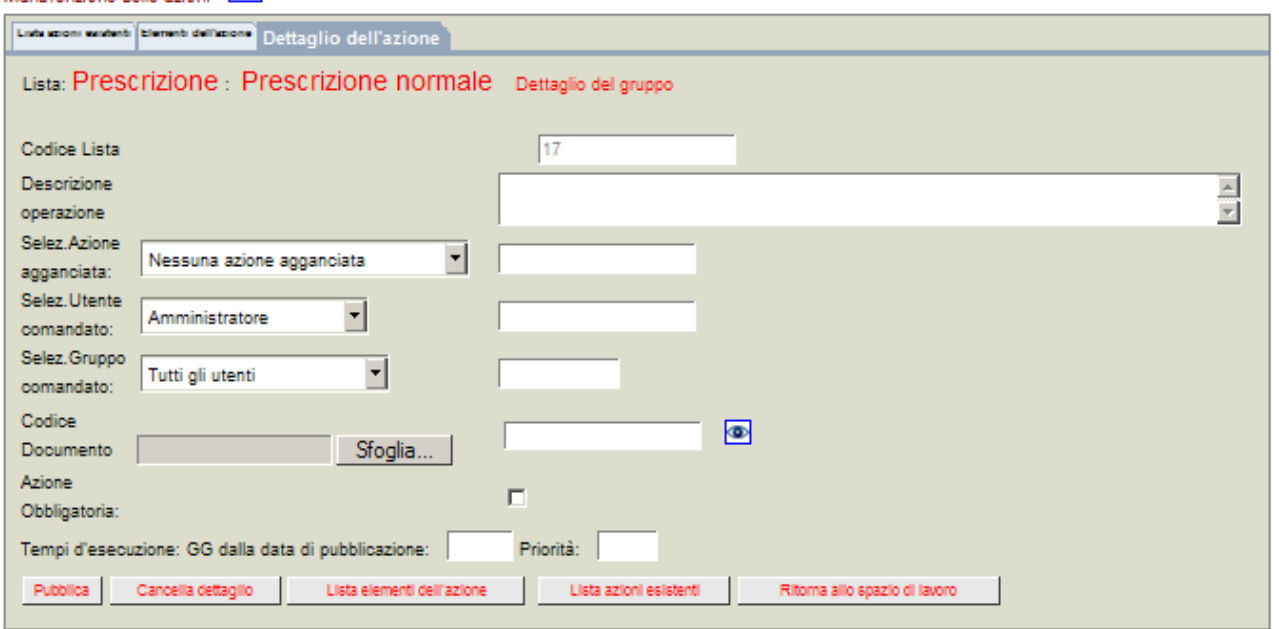

- 1) Descrivere l'azione
- 2) Selezionare l'eventuale azione agganciata
- 3) Selezionare l'utente o il gruppo utenti che devono eseguire l'azione
- 4) Selezionare l'eventuale documento collegato a quell'azione
- 5) Selezionare se l'azione deve essere obbligatoriamente eseguita
- 6) Digitare entro quanti giorni dalla sua pubblicazione con il documento deve essere eseguita
- 7) Assegnare una lettera di priorità (libera scelta di come codificare ciò)

I campi in bianco a destra delle selezioni 2),3) e 4) riportano i valori selezionati.

L'obbligatorietà di una intera "Lista di azioni" può essere fatta anche a questo livelo superiore e con ciò comprendere tutte le azioni del dettaglio.

Il tasto "Pubblica" rende questa azione accessibile per essere agganciata ai documenti.